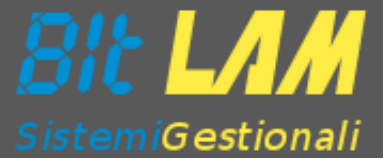

# **Fatturazione Elettronica B2B**

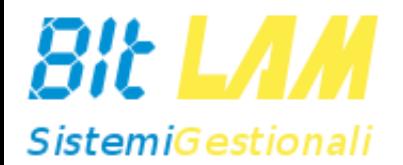

# **Agenda**

#### *Agenda*

- ✓ Introduzione alle legge e obblighi
- ✓ Il sistema e le figure coinvolte
- ✓ Obblighi, operatività, vantaggi
- ✓ Funzionamento con fullWORK
- ✓ Domande e risposte

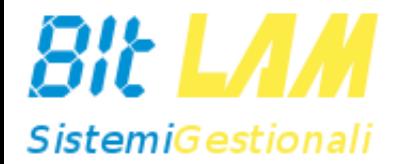

## **Introduzione**

## *La legge*

Dal 1 Gennaio sono entrati in vigore in Italia il **D.Lgs.** 127/2015 e il D.L. 193/2016. che coinvolgono tutte le imprese nell'ambito della trasmissione telematica dei dati delle fatture.

Da Gennaio 2019 la FE sarà obbligatoria anche tra privati (Disegno di Legge di **Bilancio 2018**)

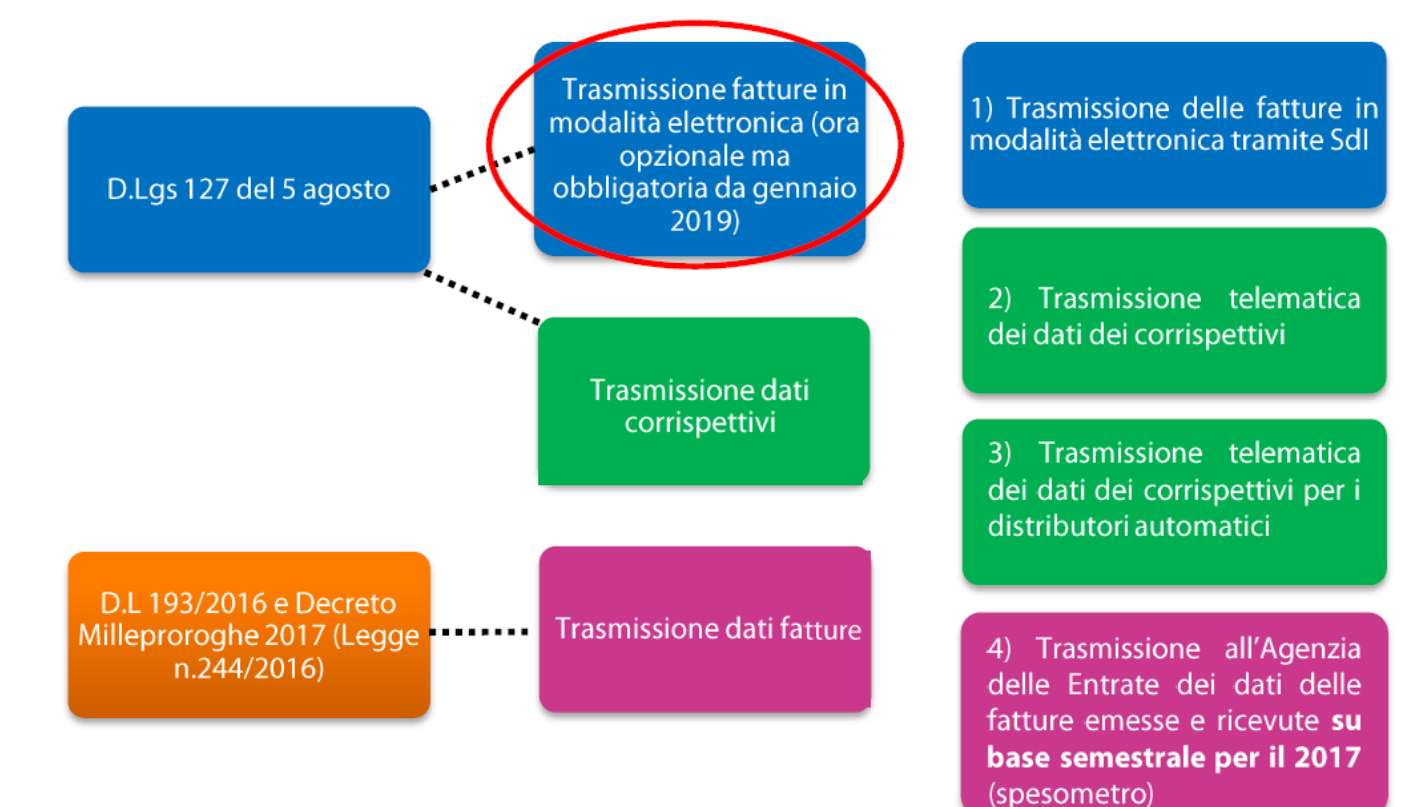

La **legge di bilancio** estende l'obbligo di fatturazione elettronica anche agli scambi **B2B** (tra le aziende) e **BTC** (verso i consumatori privati)

#### *Le scadenze*

- Ricevere fatture dei carburanti in formato elettronico (eliminazione della carta carburante)\*
- Inviare le fatture in formato elettronico per i sub appalti alla PA (fino al secondo liv. di filiera: il mio cliente lavora per la PA e mi chiede di indicare il CUP in fattura)

1 luglio 2018 1 gennaio 2019

- Ogni azienda dovrà inviare e ricevere fatture in formato elettronico
- Escluse cessione di beni, prestazioni e servizi da e con soggetti esteri
- Spesometro mensile
- Ricevere fatture dei carburanti in formato elettronico (eliminazione della carta carburante)

\* Obbligo che i pagamenti dei carburanti siano tracciati per poter dedurre l'iva

## *Gestione e obbligo di conservazione*

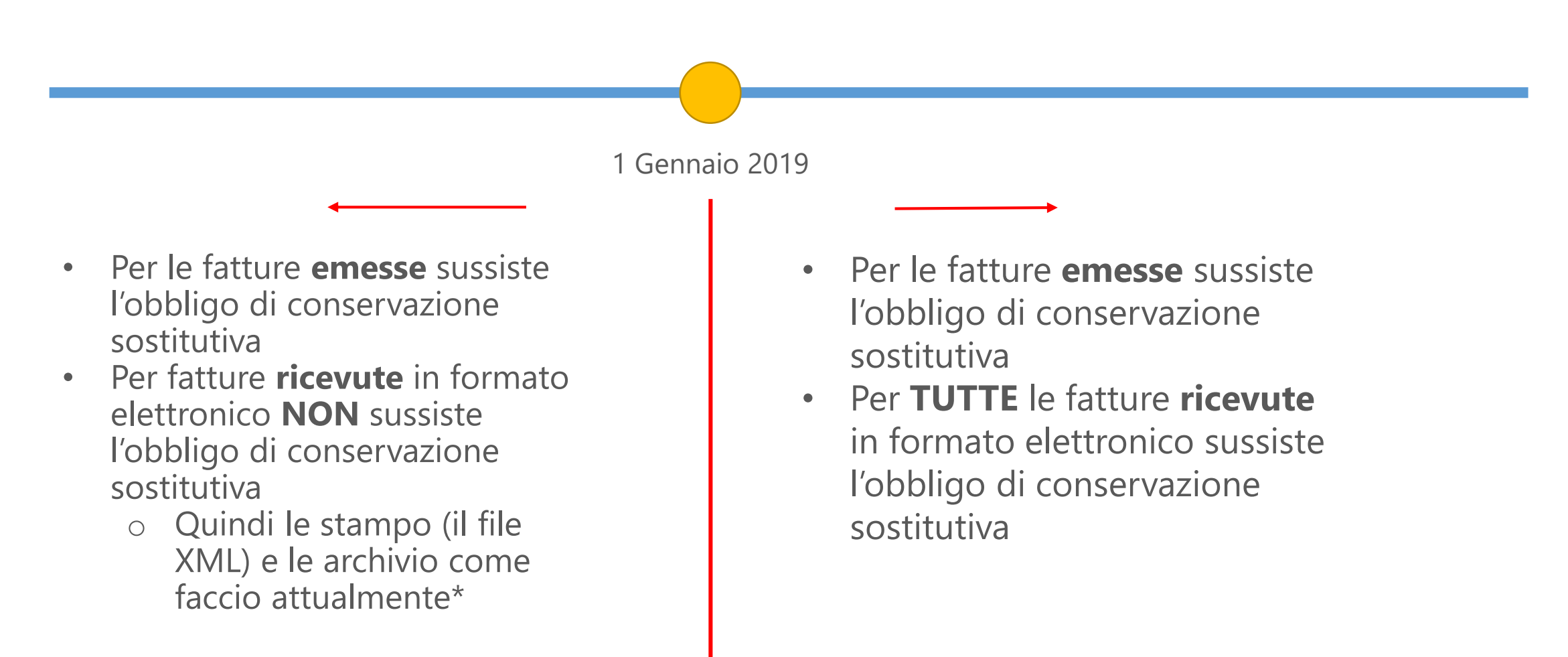

<sup>\*</sup> consiglio: attualmente , fare un sezionale specifico per le fatture elettroniche per queste fatture in modo che se il legislatore dovesse introdurre modifiche alla normativa riguardo la conservazione sarà semplice applicarle.

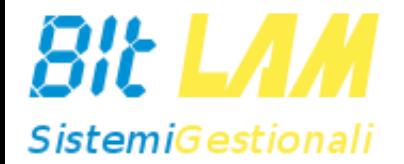

# **Il sistema e le figure coinvolte**

### *Come funzionerà*

- La fattura sarà un file nel nuovo formato XML, conforme alle specifiche indicate dal legislatore
- Dovrà avere l'indicazione del destinatario (*indirizzo PEC oppure CODICE DESTINATARIO*)
	- Semplificazione: Si tratterà attraverso il sito dell'AdE
	- Nel file XML basterà riportare la partita IVA (come già avviene)
	- Potrete poi richiedere anche un QR code che contiene tutte le informazioni per la fatturazione elettronica per poter eseguire un pagamento e ricevere la fattura XML.
- Dovrà essere inviata tramite SDI
- Si dovranno gestire le notifiche che fungeranno da riferimento temporale per le registrazioni contabili delle fatture ricevute
- Dovrà essere conservata elettronicamente
	- Sia le fatture che le rispettive notifiche

#### *Interscambio dei dati*

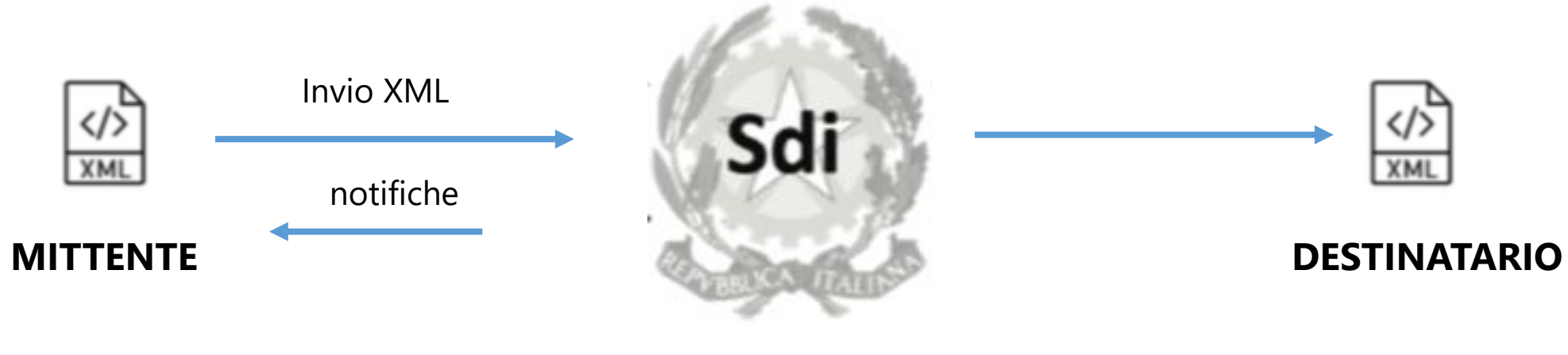

SDI controlla il documento, lo archivia e lo invia al destinatario

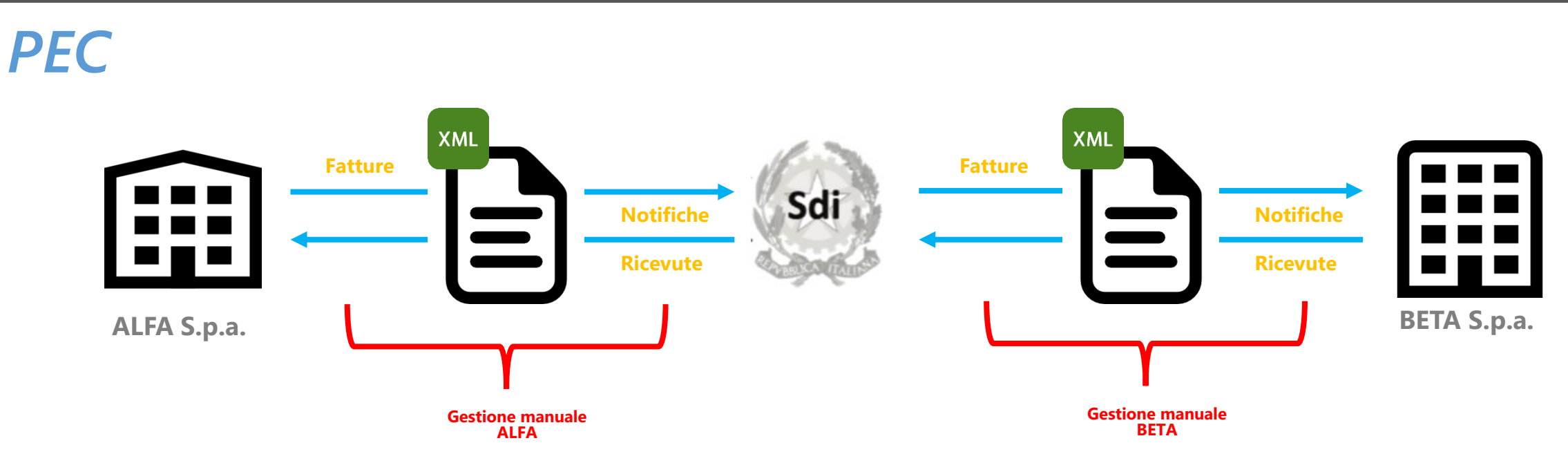

- Mi registro sul sito dell'agenzia delle entrate indicando come 'canale di ricezione' la PEC e specificando **l'indirizzo PEC**
- Se si decide di usare la PEC
	- Gestione manuale della firma, dell'invio e della ricezione
	- Gestione manuale delle notifiche
	- I documenti (fatture e notifiche non vengono conservate automaticamente)

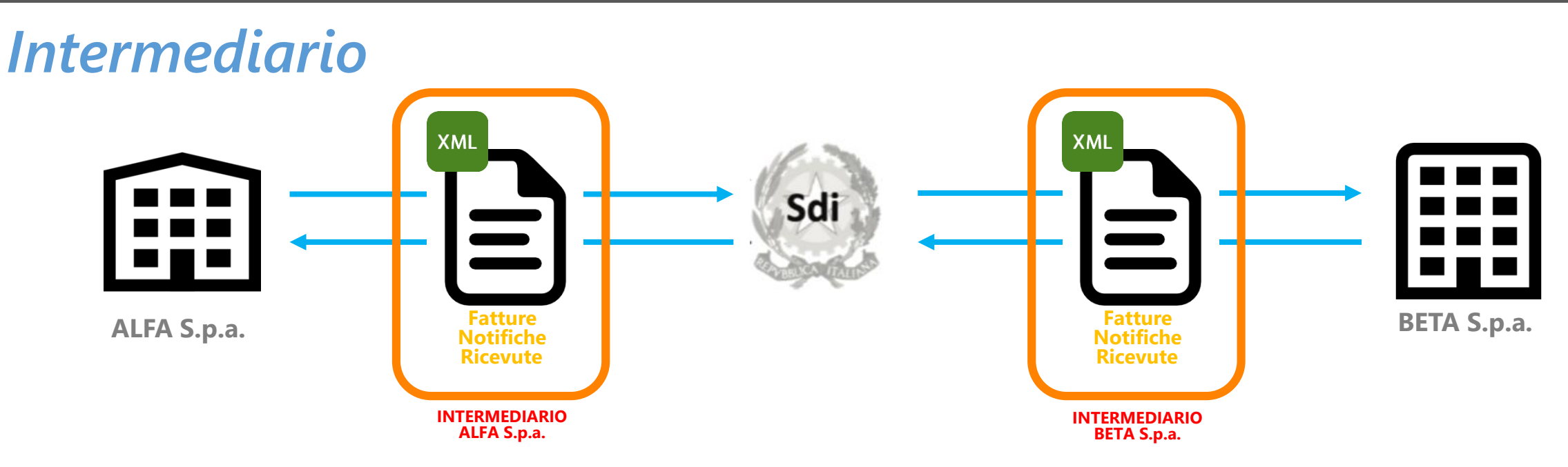

- Mi registro sul sito dell'agenzia delle entrate indicando come 'canale di ricezione' il **codice destinatario** (avvalendosi di un intermediario sarà fornito dallo stesso)
- Se si decide di avvalersi di un INTERMEDIARIO
	- Gestione automatica invio e ricezione
	- Servizi specifici
	- Conservazione a norma ove previsto

## *Il nostro intermediario*

- **ABLETECH**
	- Accreditato al canale web service dello SDI di SOGEI
	- Servizio integrabile con gli ERP
	- Produttore di ARXivar

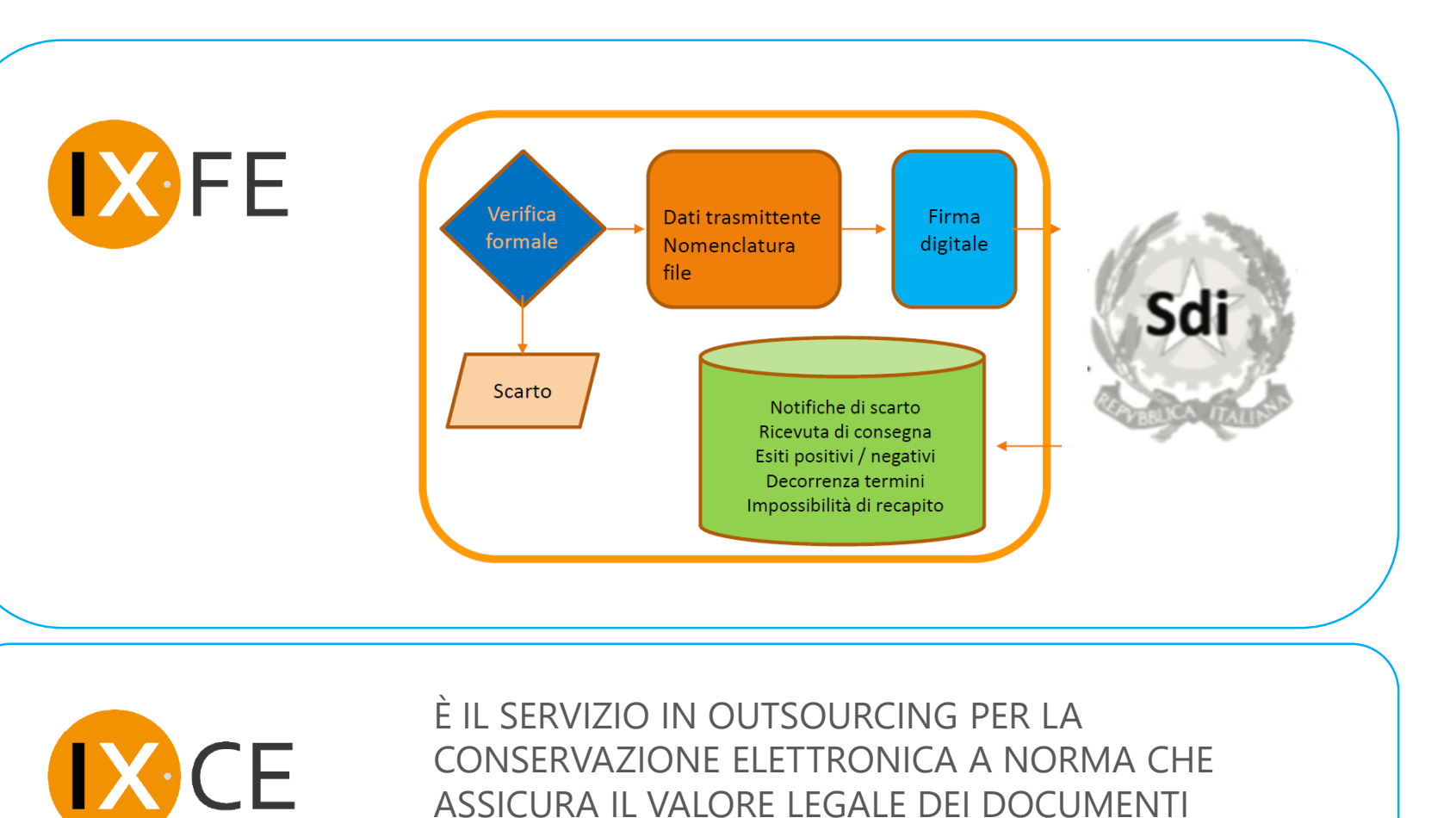

INFORMATIZZATI.

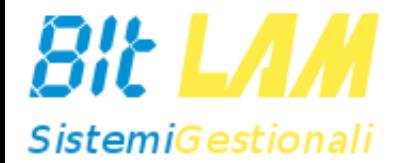

# **Obblighi e vantaggi**

## *Gli obblighi*

- Sono soggette a fatturazione elettronica tutte le cessioni di beni e servizi nell'ambito del territorio nazionale
	- Quindi sarà attiva sia per le **fatture di VENDITA** che per le **fatture di ACQUISTO**
- Si invia e si riceve un file **XML**
	- Il file XML ha valenza ai fini fiscali
	- Il file XML dev'essere firmato (cert. co-sign) dall'emittente o dall'intermediario
	- Si può continuare a produrre \ ricevere il file PDF della fattura;
		- **NON** sostituisce il file XML ma è un documento aggiuntivo
		- Per questo è consigliato gestirlo come allegato della fattura.
- Le fatture e le rispettive notifiche devono essere conservate in formato elettronico a norma di legge
	- Questo garantisce il documento ai fini civilistici e fiscali (le notifiche attestano le data di trasmissione e ricezione)
- Comunicazione obbligatoria **MENSILE** dello '**SPESOMETRO**' per tutte le **fatture di ACQUISTO**
	- **NON** obbligatorio per le **fatture di VENDITA** che possono transitare tramite **SDI**

## *Gli obblighi*

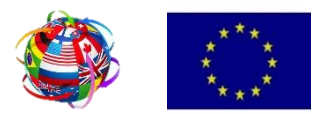

- Per le fatture emesse verso l'estero **NON** c'è l'obbligo di invio tramite lo **SDI**
- Le **fatture di VENDITA si** devono inviare come oggi, in **PDF** o su **CARTA** al cliente finale
	- L'AdE offre 2 POSSIBILITA':
		- **NON GENERO e di conseguenza NON INVIO file XML : obbligo** di eseguire lo '**SPESOMETRO'** ogni **MESE**
		- **GENERO e INVIO anche il file XML : esonero** dalla comunicazione dello **'SPESOMETRO'** per le **fatture di VENDITA**
			- **Codice DESTINATARIO 'XXXXXXX'**
- Le **fatture di ACQUISTO** si ricevono:
	- Come oggi se **EXTRA CEE**
	- In formato **XML** dalla **DOGANA** se **INTRA CEE**
	- Ci sarà l'**obbligo** di comunicazione dello **'SPESOMETRO' mensile** per tutte le **fatture di ACQUISTO**

### *Vantaggi*

- Adempimenti fiscali semplificati grazie alla conservazione elettronica e all'indicizzazione dei documenti (semplificazione delle ricerca)
- Esonero della TRASMISSIONE DATI FATTURA per le fatture di vendita
- Riduzione dello spazio di archiviazione fisico
- Riduzione dei tempi di gestione del processo di fatturazione attiva e passiva
- Tracciamento dell'esito di invio dei documenti

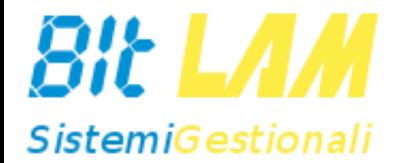

# **Operatività**

#### *Flusso ATTIVO*

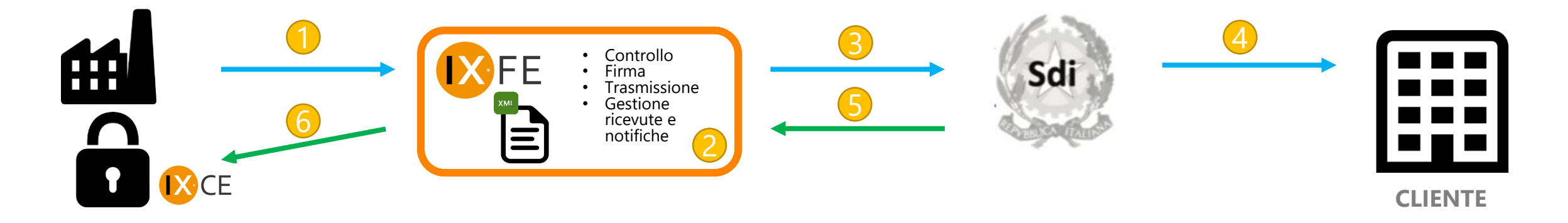

- 1. Generazione file XML (standard attuale 1.x)
- 2. Controllo formale del file XML da parte di IXFE (standard attuale 1.x)
- 3. Firma del documento

SDI. Controllo del contenuto da parte di SDI (totale documento deve coincidere con i totali di riga, controllo IVA, …)

- Se rifiutato da SDI il documento potrà essere riemesso perché si considera non trasmesso e quindi NON EMESSO
- 4. Consegna della fattura al cliente
- 5. Notifica di consegna\ mancata consegna
- 6. Conservazione a norma
	- Avviene automaticamente dopo l'arrivo dell'ultima notifica

#### *Flusso PASSIVO*

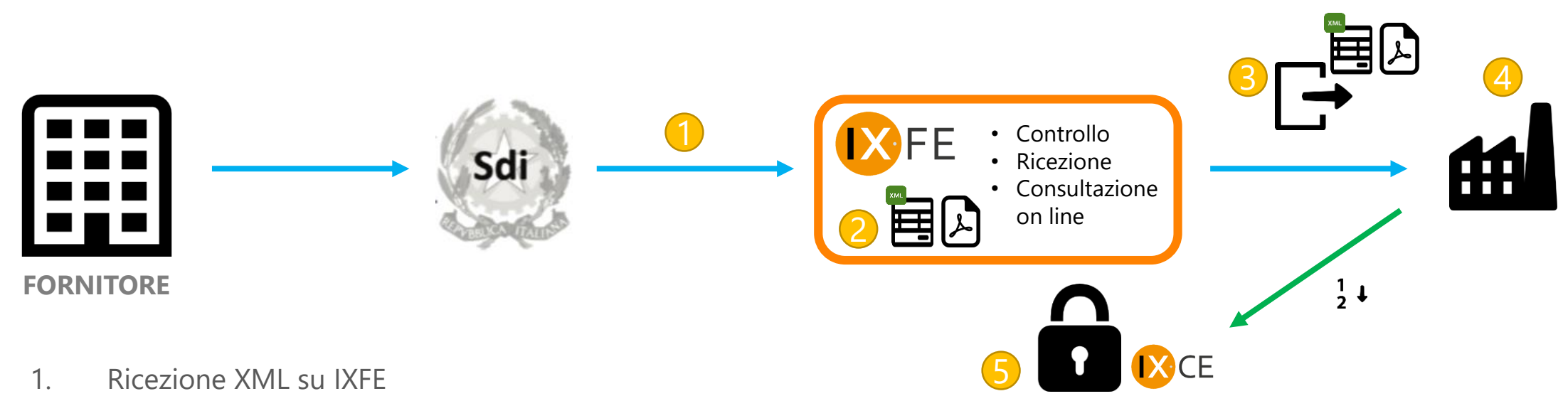

- 2. Consultazione del file XML su IXFE\*
	- XML con foglio di stile
	- PDF
- 3. Esportazione delle fatture verso il gestionale
- 4. Consultazione \ Registrazione fatture sul gestionale
- 5. Conservazione a norma
	- Possibile dopo l'attribuzione del protocollo di acquisto

\* Potrebbe arrivare un file **XML unico** con **'n'**  fatture fornitore e così viene spezzato in **'n'**  fatture per poter registrare ogni singola fattura

#### *Decorrenze*

#### • **Fatture di VENDITA**

- Il **MITTENTE** al momento dell'invio può considerare il documento già nella liquidazione IVA rispetto alla data del documento (data fattura)
- Per il **MITTENTE** non ci sono vincoli tra data della fattura e data della ricevuta di invio (es. posso fare la fattura con data di oggi e spedirla domani)

#### *Decorrenze : IVA*

- **Fatture di Vendita** : Per il **MITTENTE** ai fini del versamento IVA a debito fa fede la data della fattura
- **Fatture di Acquisto** : Per il **DESTINATARIO** ai fini del versamento IVA a credito fa fede la data di ricezione presente nella ricevuta di consegna
- Nel caso in cui la fattura non possa essere recapitata al **DESTINATARIO** fa fede la data e l'ora in cui il **DESTINATARIO** accede all'area riservata per fare il download del documento

#### *Decorrenze*

- SDI riceve il documento
	- Se SDI riesce a consegnarlo avviene la notifica di consegna al **MITTENTE** entro un massimo di 5 gg
	- Se SDI **NON** riesce a consegnarlo invia al **MITTENTE** la MANCATA CONSEGNA entro un massimo di 5 gg
		- E' compito del **MITTENTE** avvisare il **DESTINATARIO** che la fattura è disponibile sull'area personale
		- E' compito del **DESTINATARIO** eseguire il download manuale del documento. Quando il **DESTINATARIO** scarica il documento il **MITTENTE** riceve un notifica di PRESA VISIONE

#### *Notifiche*

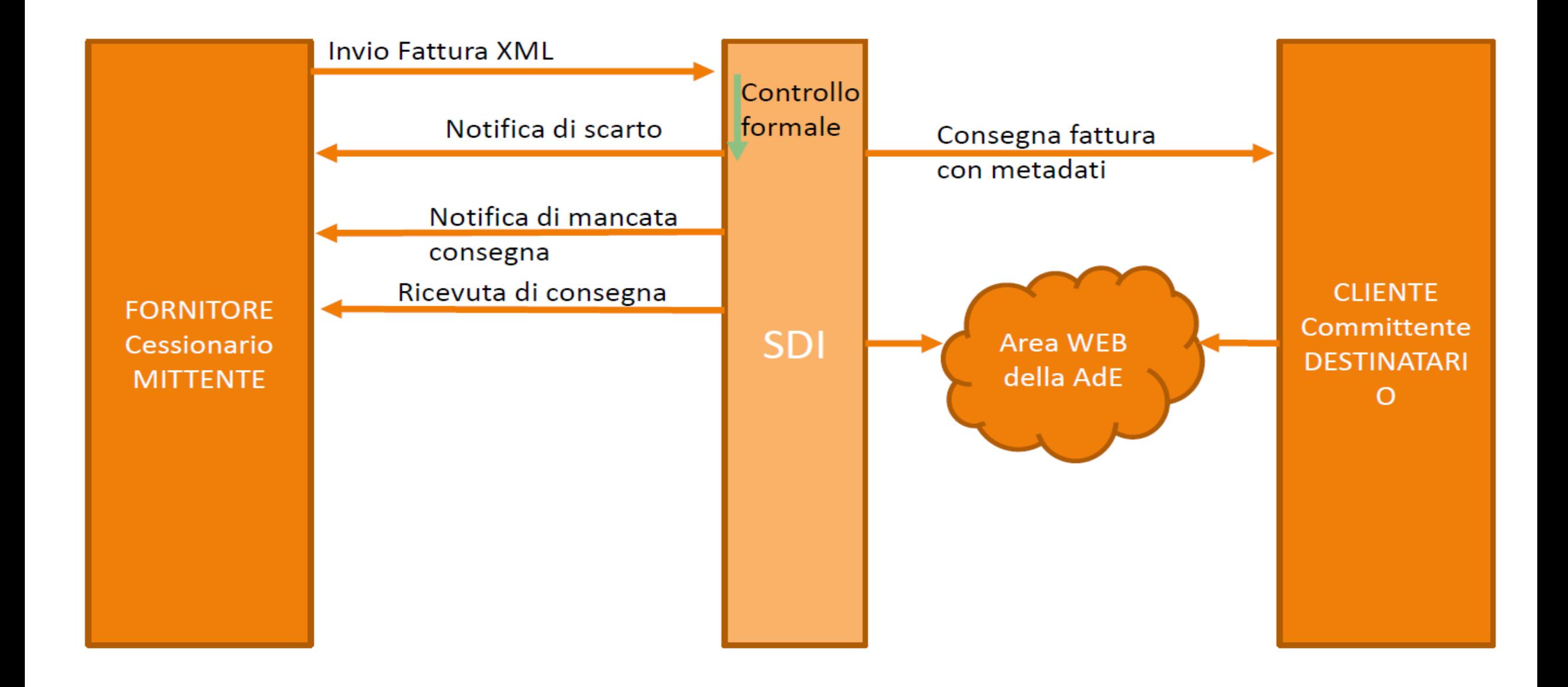

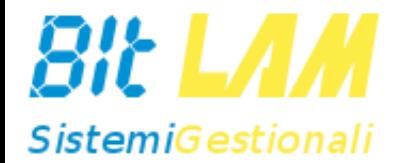

# **La gestione con fullWORK**

### *La nostra soluzione: CICLO ATTIVO*

#### **SOLUZIONE BASE : Modulo fullFE**

- Produzione del file XML direttamente dalla finestra gestione fatture di fullWORK e salvataggio in una cartella del PC.
- L'utente si deve preoccupare di firmare, inviare il file e si deve preoccupare di metterlo in conservazione insieme alle notifiche

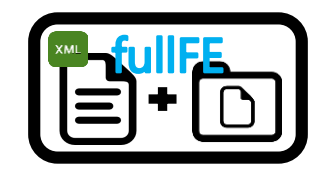

### *La nostra soluzione: CICLO ATTIVO*

#### **SOLUZIONE FULL (completa) : Modulo fullFE+ IXFE**

- Produzione del file XML e lo inviamo direttamente al servizio di intermediazione IXFE che firma il documento e lo invia a SDI
- Visualizzazione delle notifiche di invio direttamente da fullWORK (fattura e gestione fatture)

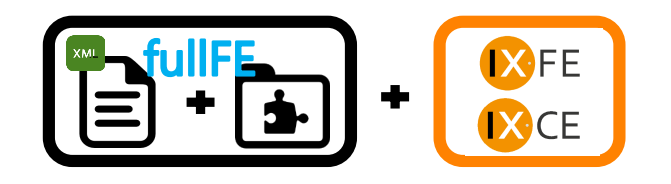

#### *La nostra soluzione: CICLO ATTIVO COMPLETO*

PDF o ENTRAMBI) • Nuovo campo in fattura \ gestione fatture che gestirà lo stato del documento XML

«STATO INVIO FE»

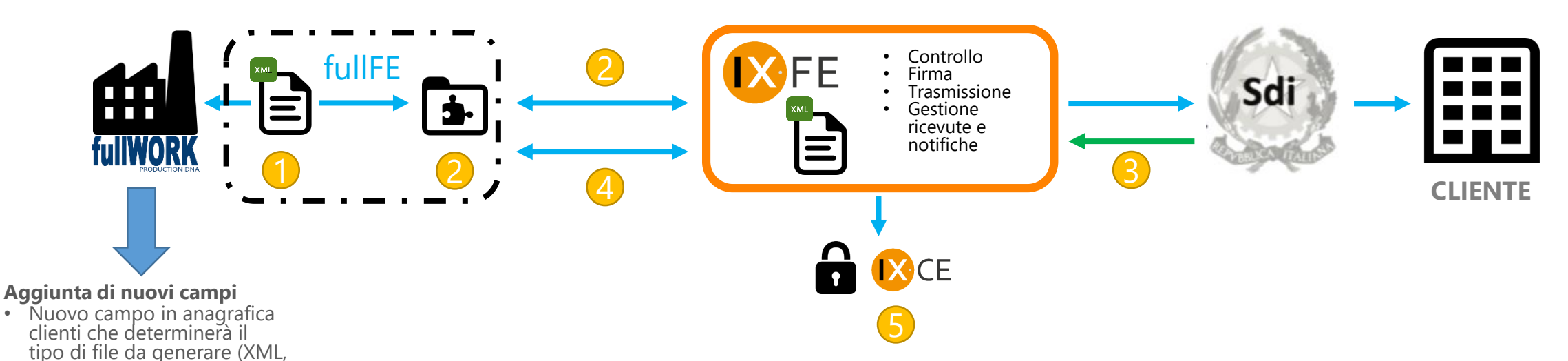

- 1. fullWORK genera il file XML e lo deposita in una cartella che automaticamente viene monitorata da un servizio (**fw-fatture**)
- 2. Il servizio **fw-fatture** invia il files a IXFE e aggiorna lo stato del documento XML e rimane in ascolto
- 3. IXFE riceve da Sdi le notifiche e le ricevute
- 4. Il servizio **fw-fatture** aggiorna automaticamente lo stato del documento XML su fullWORK e rimane in ascolto
- 5. Conservazione automatica da parte di IXFE nel servizio IXCE della fattura e di tutte le sue notifiche

#### *E se ho ARXivar?*

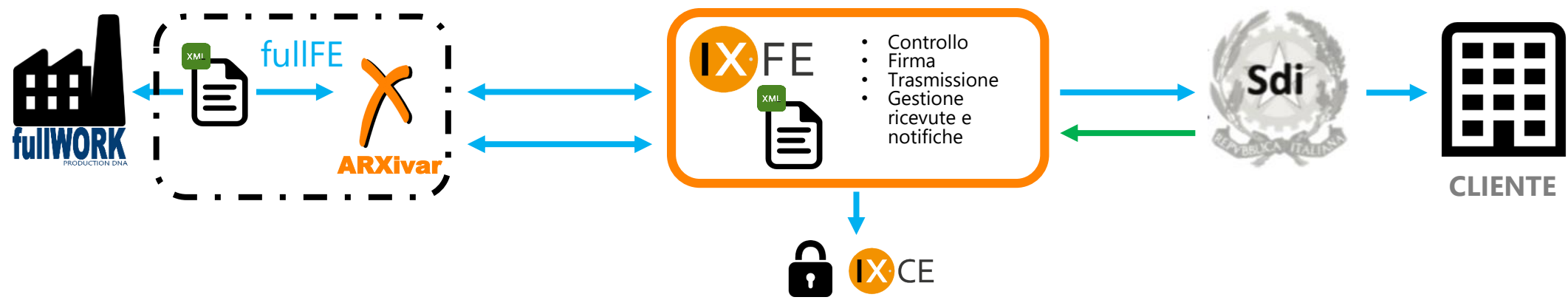

- Se si utilizza **ARXivar**
	- IXFE e **ARXivar** dialogano nativamente
	- Sarà creato un profilo in **ARXivar** con la fattura XML
	- Opzionalmente con il PDF della fattura allegato
		- Posso creare anche un profilo PDF e utilizzare una visualizzazione diretta e il motore di workflow
- Con **ARXivar**, anche le notifiche e le ricevute vengono archiviate in automatico e quindi non è più necessario aprire il portale IXFE per vederle, le ho su **ARXivar**

#### *Come opererò?*

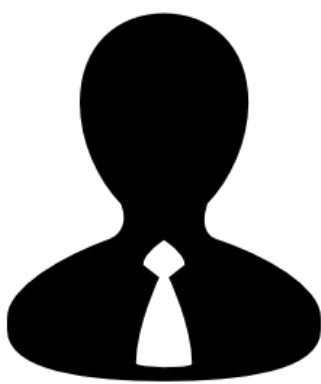

- Registro su AdE il codice destinatario mio codice destinatario (la prima volta)
- Aggiorno le anagrafiche di fullWORK definendo chi riceve il file XML

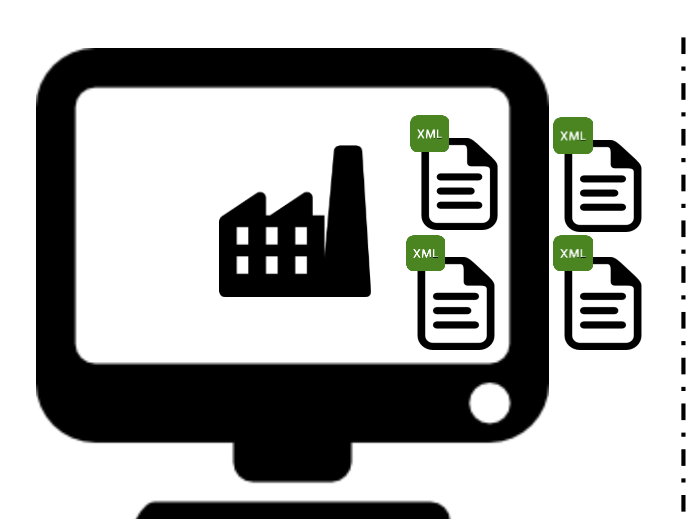

- Genero le fatture come di consueto
- Quando le fatture sono state verificate genero il file XML e in automatico passano a IXFE
- Una volta al mese dovrò fare lo spesometro, sicuramente per le fatture di acquisto

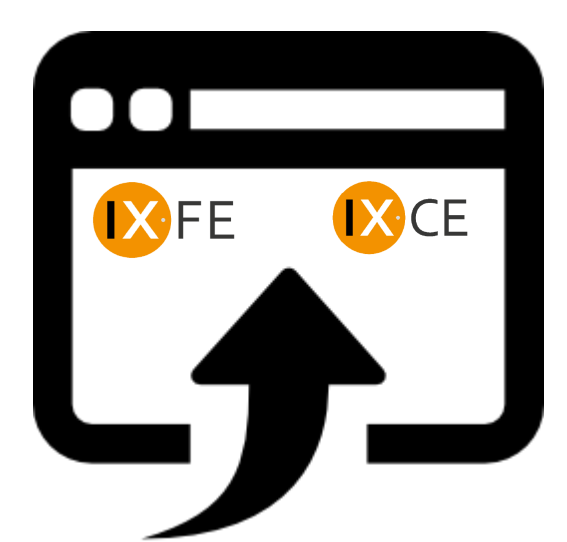

- Sul portale IXFE vedrò le notifiche, le ricevute e la situazione di tutte le fatture emesse
- Controllerò le notifiche di mancato recapito e avviserò i clienti di scaricarsi le fatture dal sito dell'AdE

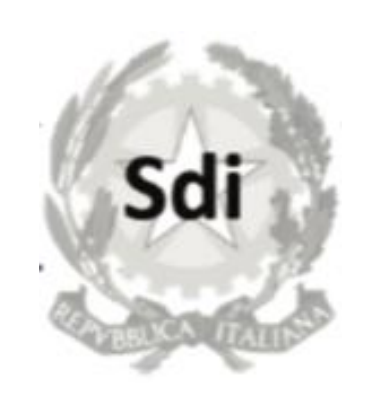

- Se la fattura è considerata EMESSA da Sdi, non è più modificabile.
- Contatterò il cliente, e la fattura dovrà essere stornata e riemessa con nuovo numero
- Se la fattura sarà considerata NON EMESSA, potrò rimodificarla e re-inviarla

## *La nostra soluzione: Modulo fullFE - Vendite*

#### *Logica aggiornamento campo 'Stato invio FE'*

Il servizio invio fatture fullWORK è sempre in "ascolto" delle notifiche provenienti da IX-FE e aggiorno lo stato del campo "Stato invio FE" con la seguente logica:

- Il file XML è stato generato :«**XML Generato**«
- Il file XML è stato inviato :«**XML Inviato**"
- La fattura è ricevuta da IX-FE :"**Ricevuta da IX-FE**"
- La fattura è rifiutata da IX-FE ( Formalmente il file non è corretto ): "**ERRORE Formato da IX-FE**"
- La fattura è in trasmissione da IX-FE a SDI :"**In trasmissione a SDI**"
- La fattura è rifiutata da SDI: ( I dati non sono consistenti ): "**ERRORE dati da SDI**"
- La fattura è accettata da SDI: "**Fattura consegnata a SDI**"
- La fattura è stata ricevuta dal cliente: "**Fattura consegnata al Cliente**"
- La fattura non è stata recapitata dal cliente ( Esempio: Il cliente non è accreditato da SDI o ha la PEC piena) : "**Problema invio fattura a cliente**"
- La fattura ha superato il termine di decorrenza accettazione ( Il cliente non ha notificato l'accettazione ): "**Fattura accettata per decorrenza termini**« (fatture PA)

Lo stato "Stato invio FE" è visualizzato nel gestore delle fatture e nella maschera della fattura.

## *Il portale*

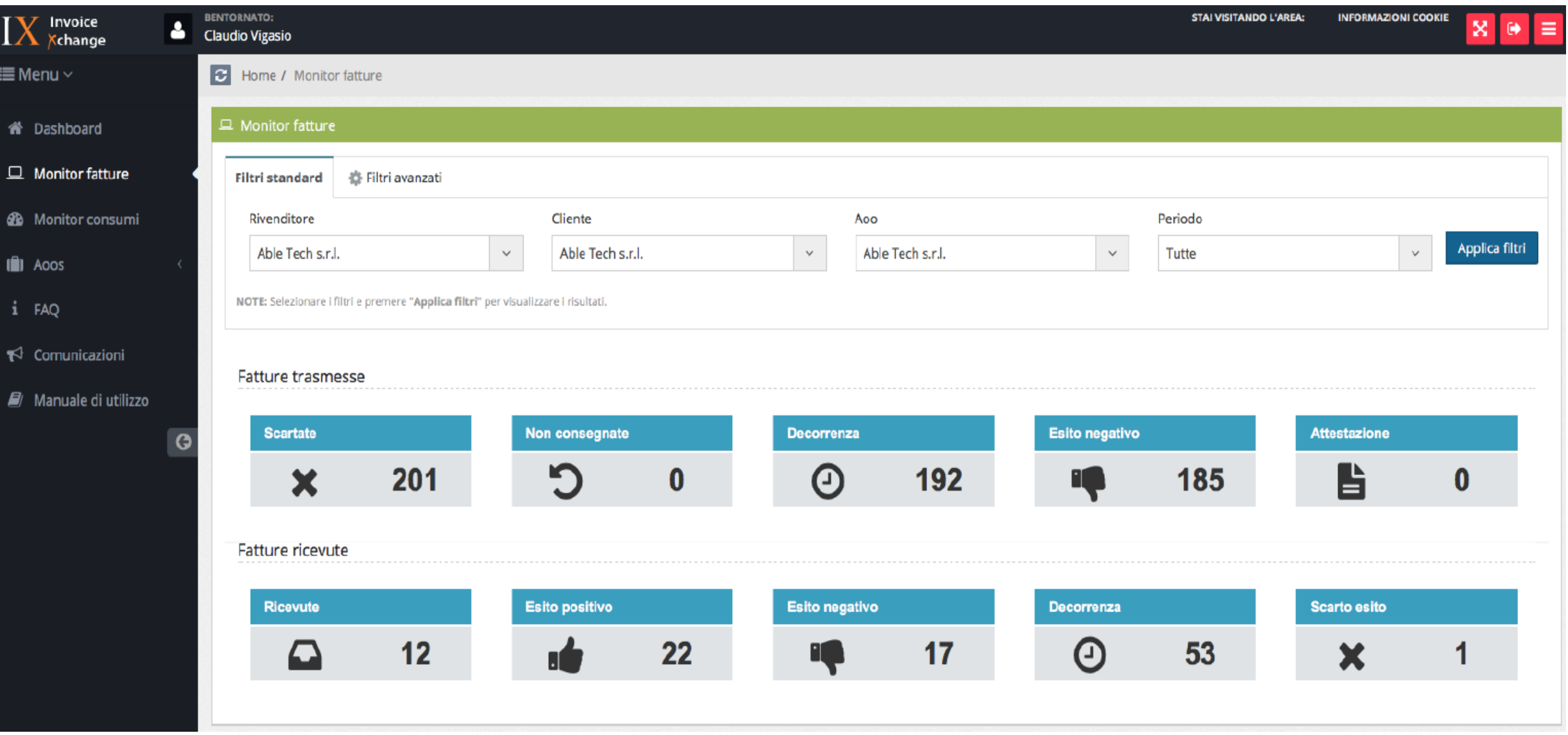

#### **BIT LAM – Sistemi Gestionali** *La nostra soluzione: CICLO PASSIVO*

#### **SOLUZIONE COMPLETA : Modulo fullFE+ IXFE**

- Ricezione del file XML firmato (p7m) da IXFE
- Visualizzazione fatture di acquisto in formato leggibile direttamente dal portale IXFE, esportazione con foglio di stile e in PDF
- Invio dei dati di testata della fattura a fullWORK e link al documento XML su apposita cartella per aprire il file in formato leggibile direttamente da fullWORK

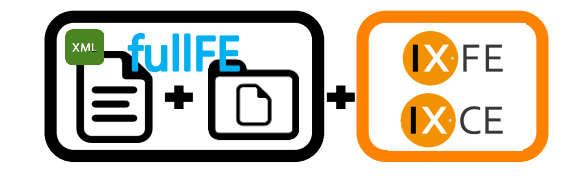

#### *La nostra soluzione: CICLO PASSIVO*

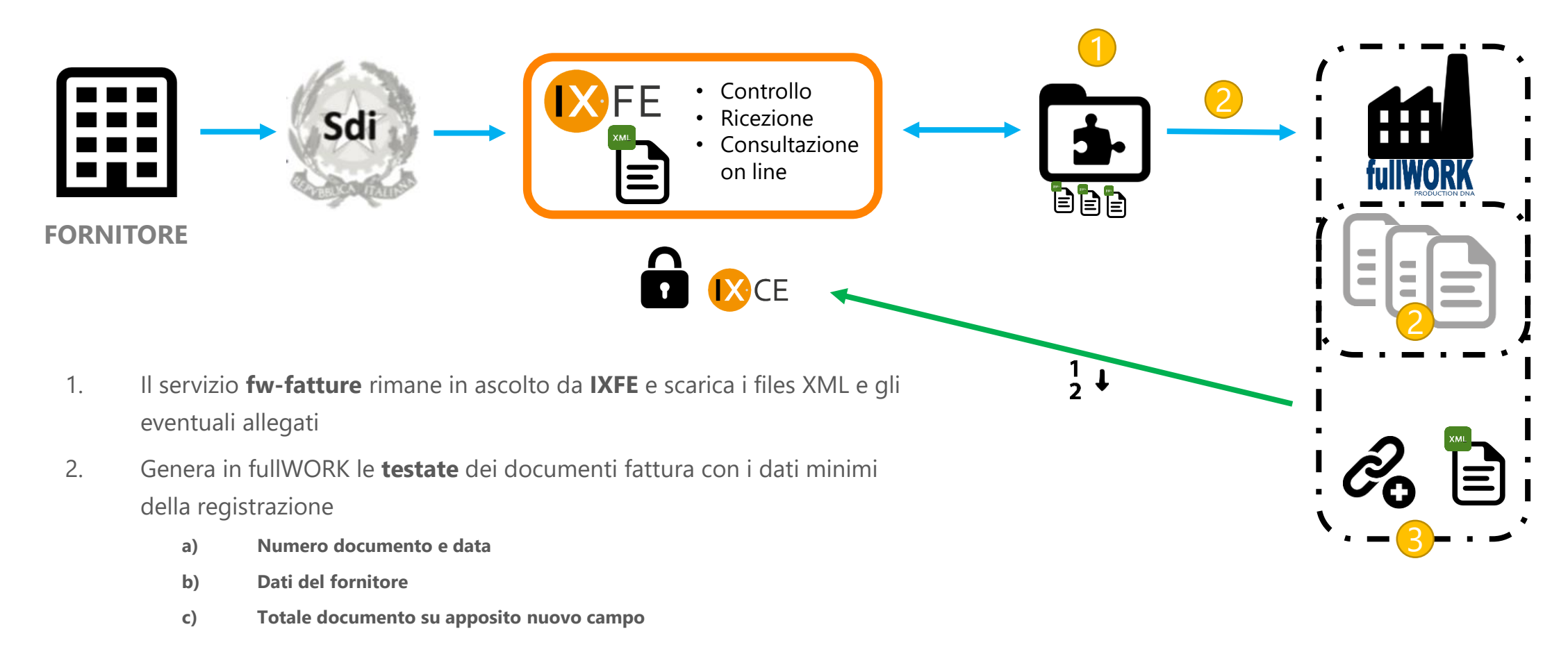

- 3. Inserimento di un **link al documento XML** per poter aprire la fattura di acquisto direttamente da fullWORK
- 4. Conservazione da parte di IXFE nel servizio IXCE della fattura e di tutte le sue notifiche

#### *E se ho ARXivar?*

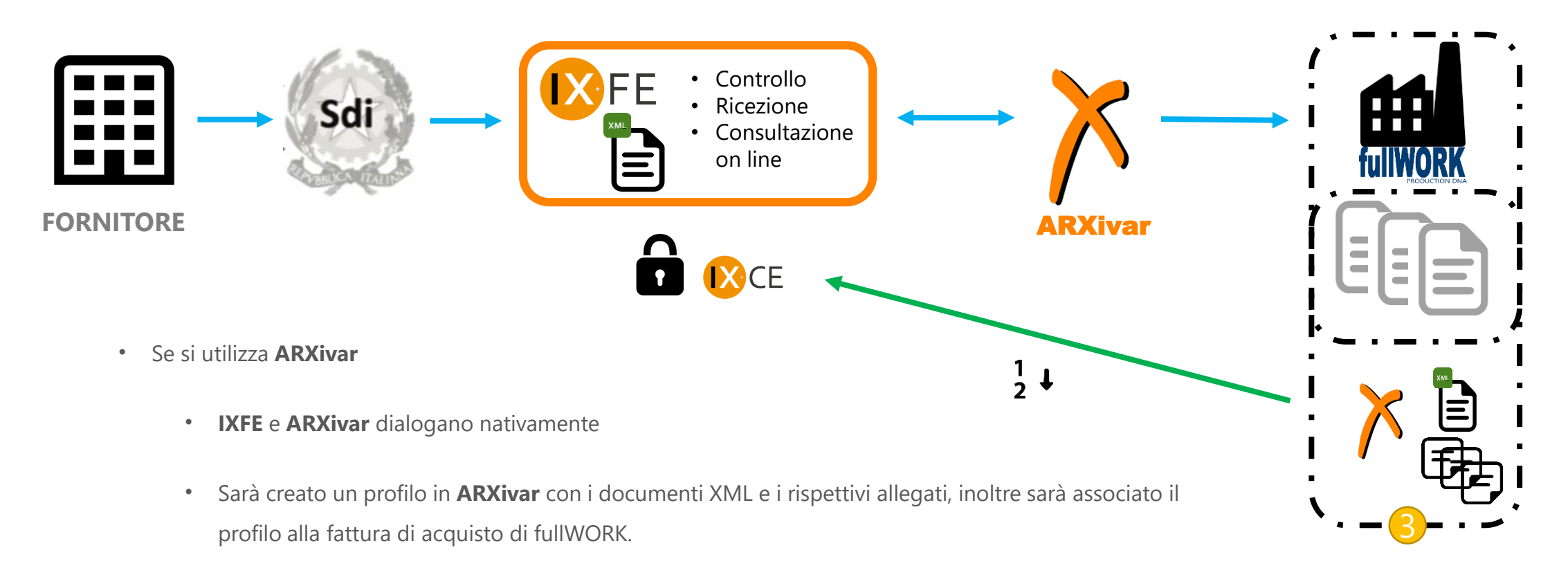

- Posso creare anche un profilo PDF e utilizzare una visualizzazione diretta e il motore di workflow
- In questo modo da fullWORK sarà possibile aprire il documento e tutti gli allegati.
- Con **ARXivar**, anche le notifiche e le ricevute vengono archiviate in automatico e quindi non è più necessario aprire il portale IXFE per vederle, le ho su **ARXivar**

#### *Come opererò?*

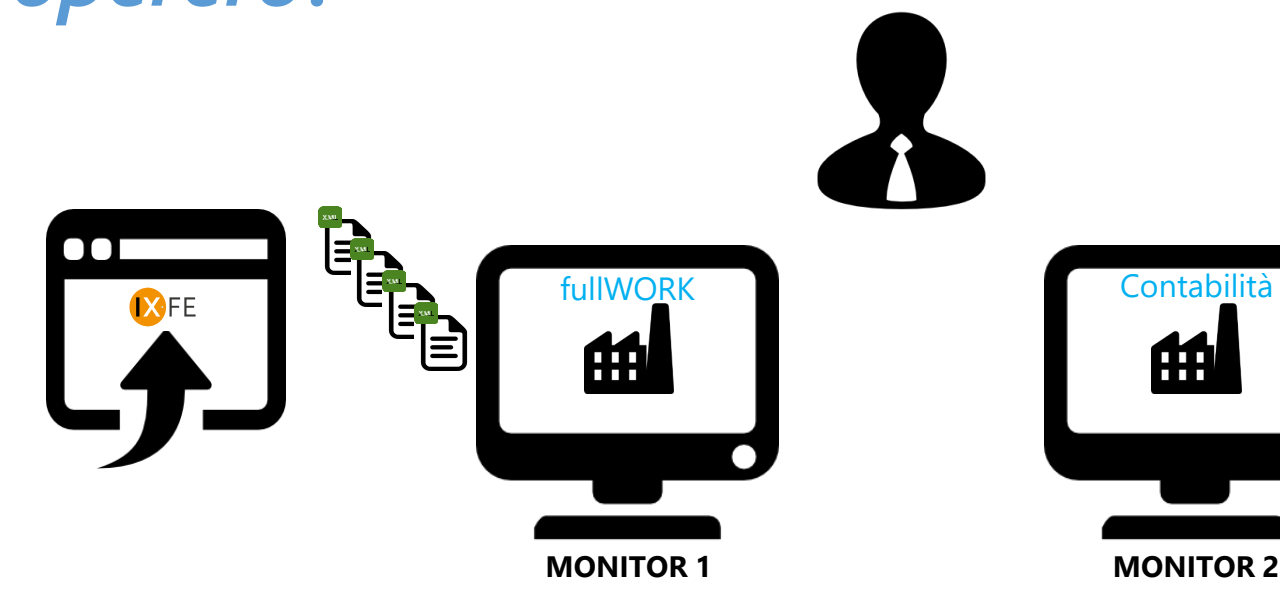

- Arriveranno le fatture dei fornitori
- Troverò la testata del documento e il LINK alla fattura XML già su fullWORK
- Se utilizzo il modulo di controllo fatture in fullWORK, procederò come al solito, selezionando i dati dei DDT fornitori
- Con un click aprirò il documento in formato leggibile
- Tengo aperto il documento e dal monitor 2 eseguo la registrazione contabile
- Se desidero potrò continuare a stamparlo

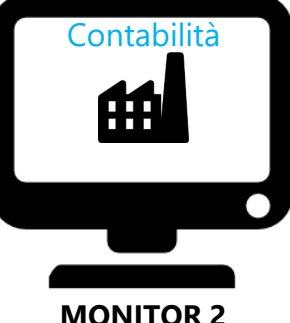

- I documenti per i quali eseguo il controllo fatture passeranno direttamente in contabilità e potrò aprire e verificare la registrazione (ove la contabilità è collegata) direttamente dal monitor 1
- Controllerò il documento sul monitor 1 e farò la registrazione contabile in contabilità (per i documenti che non passano in automatico) o per quelli che scelgo di gestire a mano in contabilità

#### *Visualizzazione documento*

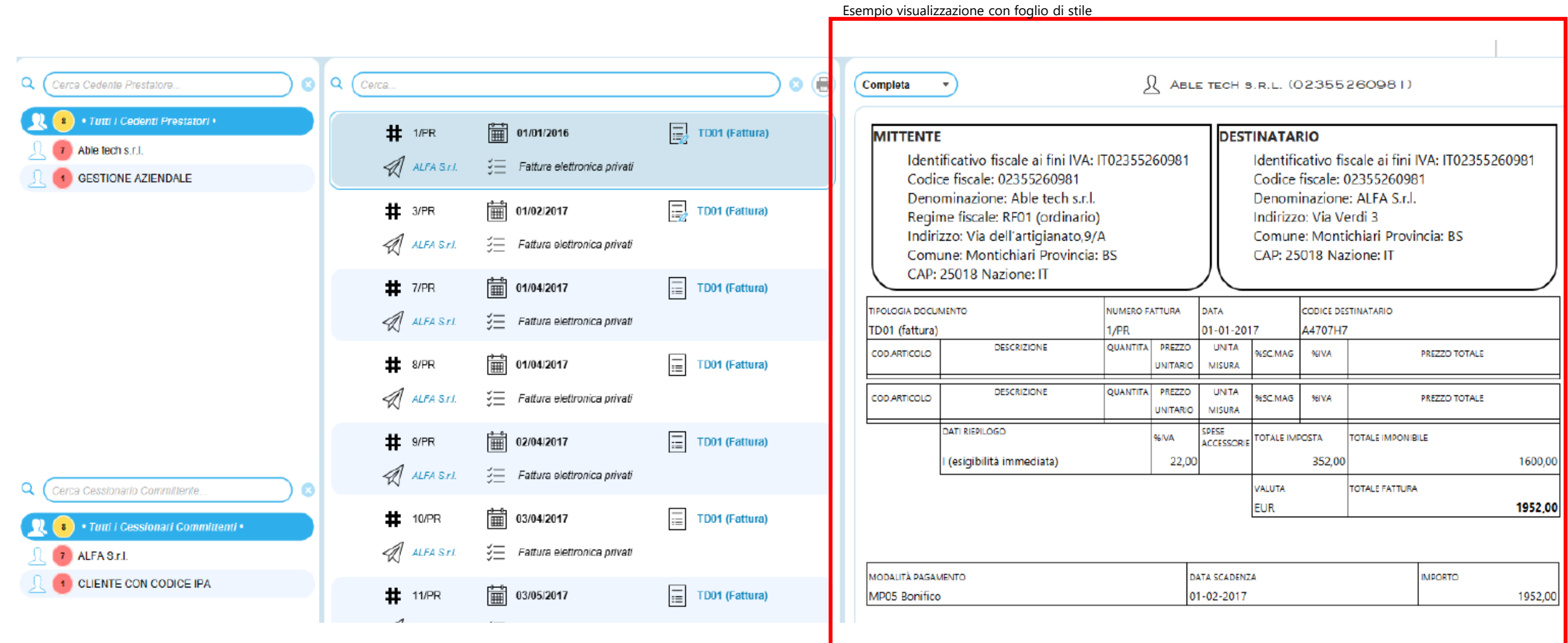

## *La nostra soluzione: Riepilogo componenti*

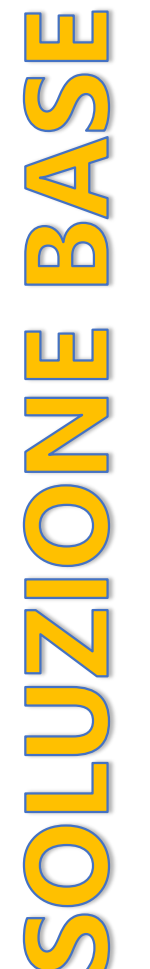

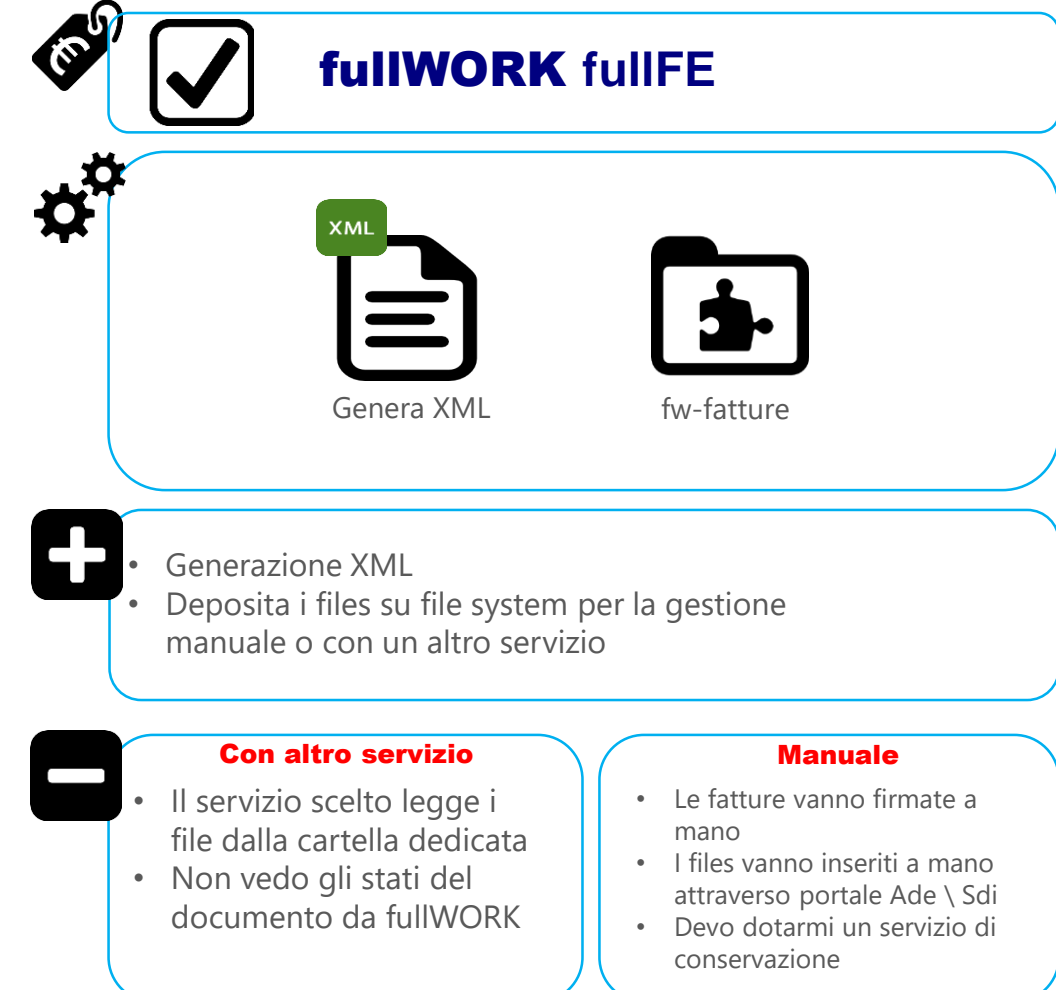

### *La nostra soluzione: Riepilogo componenti*

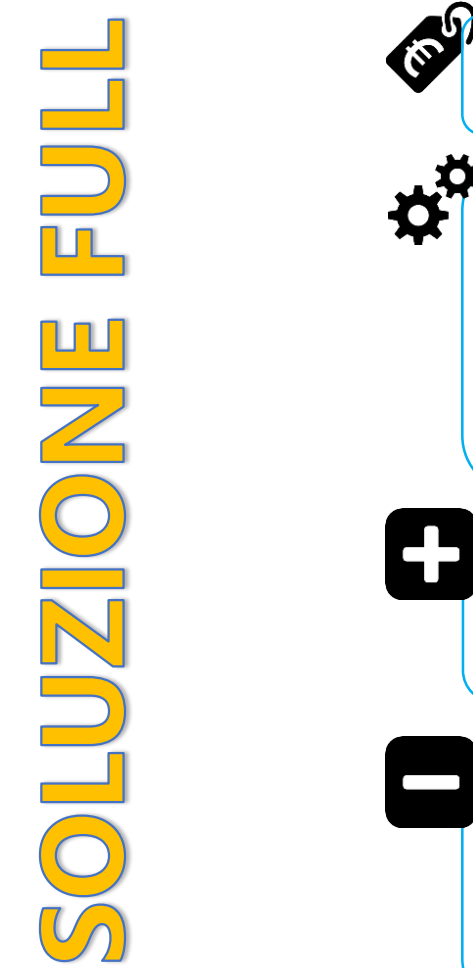

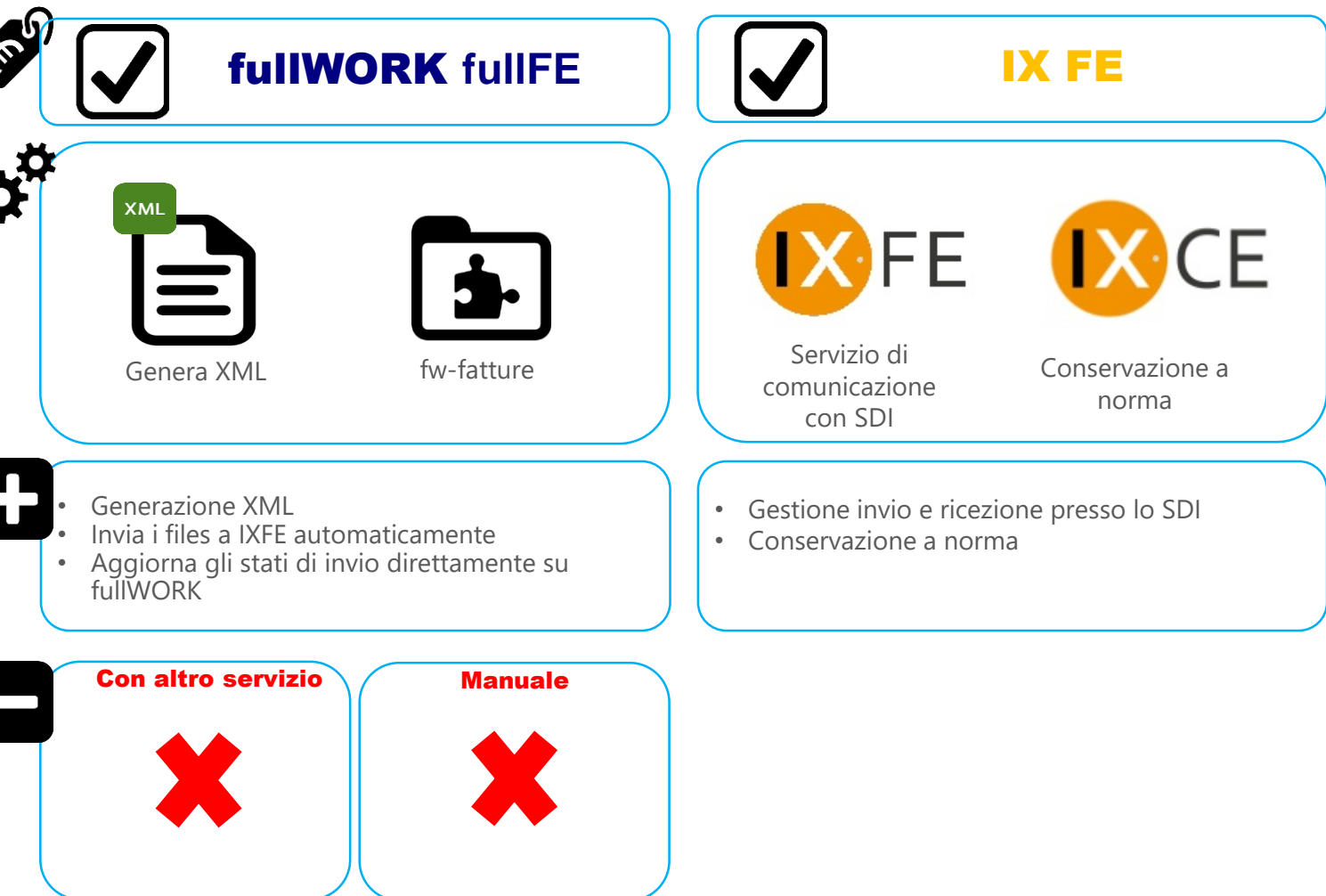

## *La nostra soluzione: Riepilogo componenti*

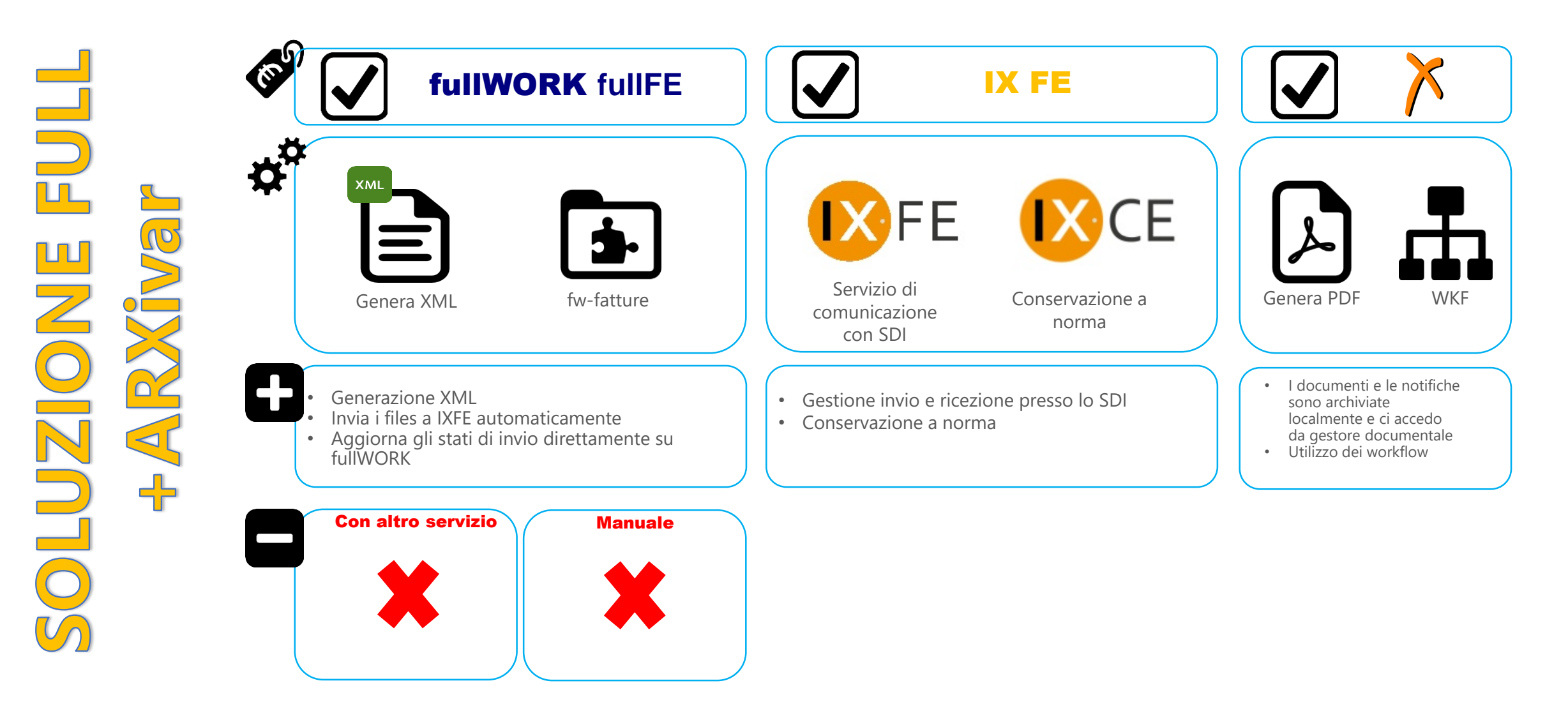